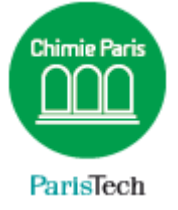

# **CONFIGURATION** NAVIGATEUR WEB

Faille de sécurité SSL3

#### Résumé

Une vulnérabilité a été découverte dans un vieux protocole, mais encore utilisée à l'échelle mondiale : le protocole de chiffrement SSL 3.0. Cette vulnérabilité permettrait à l'attaquant de déchiffrer le contenu des connexions chiffrées entre les clients et les sites internet. La configuration des serveurs Web de Chimie-Paristech a été corrigée, mais il convient également de modifier la configuration de son navigateur.

> Direction des Systèmes d'Information sos.chimie-paristech.fr

### **Internet Explorer**

Cliquez sur la roue dentée >> **Options Internet.**

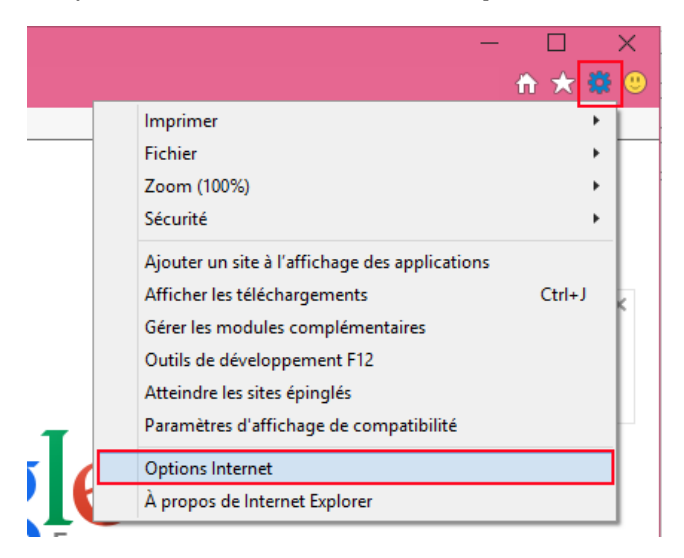

#### Cliquez sur l'onglet **Avancé** :

- décochez SSL3
- cochez TLS 1.1 et TLS 1.2

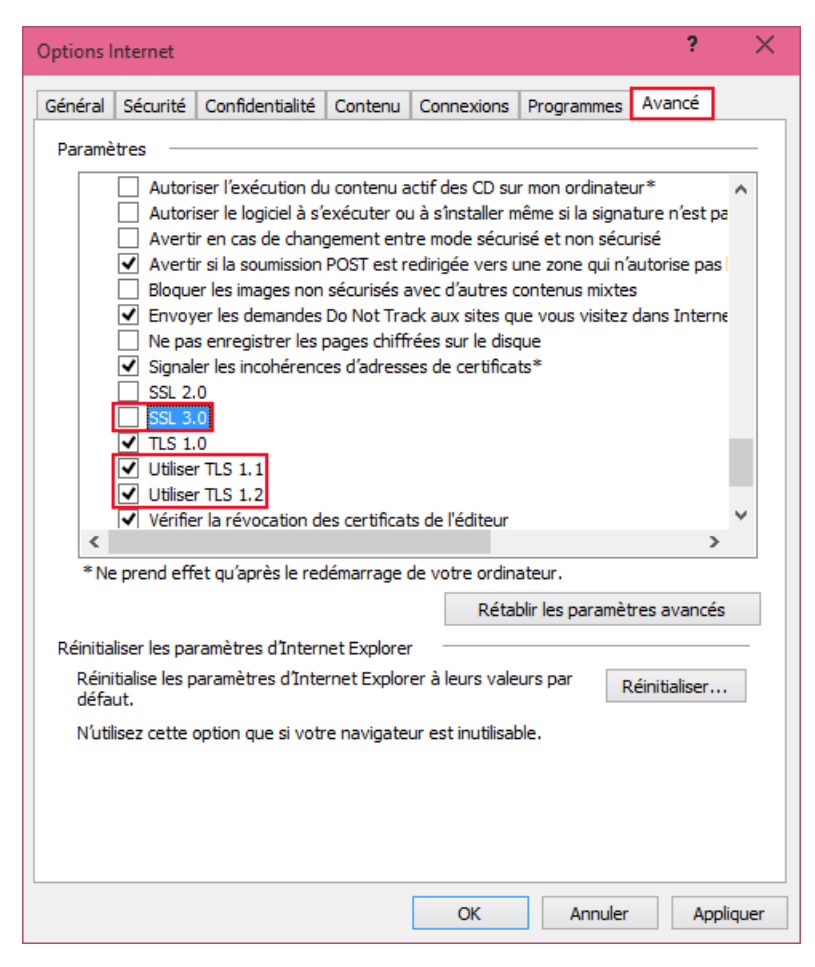

# **FireFox**

Ouvrir le navigateur et taper **about:config** comme adresse (sans http://)

 $\times$  $\ddot{\phantom{1}}$ about:config Firefox about:config ঌ Rechercher: tls Nom de l'option Statut Type  $\blacktriangle$ Valeur network.http.spdy.enforce-tls-profile booléen par défaut true network.proxy.proxy\_over\_tls par défaut booléen true security.tls.version.fallback-limit par défaut nombre entier  $\mathbf{1}$  $\overline{3}$ security.tls.version.max par défaut nombre entier par défaut nombre entier security.tls.version.min  $\mathbf{1}$ services.sync.prefs.sync.security.tls.version.max par défaut booléen true services.sync.prefs.sync.security.tls.version.min booléen par défaut true

Repérer la section **security.tls.version.min** et saisir « 1 »

## **Chrome**

Assurez-vous de disposer de la dernière version.